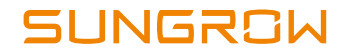

# SG110CX Guía de instalación rápida Inversor PV conectado a la red

SG110CX-QIES-Ver10-201912 Version: 1.0

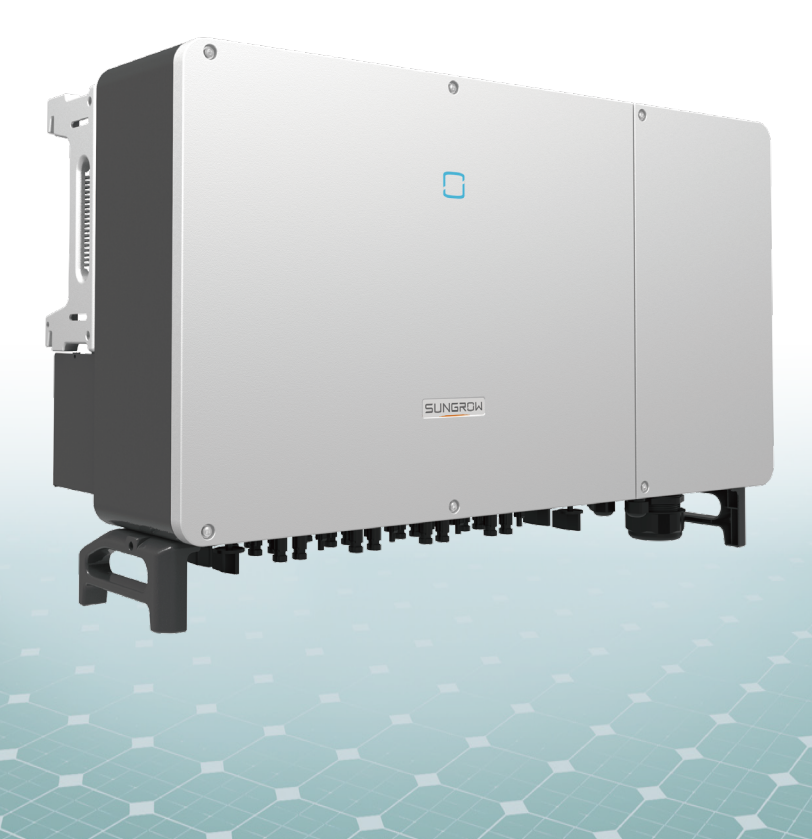

Esta guía es válida para los inversores SG110CX, y recoge el procedimiento de instalación, conexión eléctrica, puesta en marcha y resolución de problemas.

## $\triangle$  NOTICE

- El contenido puede actualizarse o revisarse periódicamente debido al desarrollo del producto. La información contenida en esta guía puede cambiarse sin previo aviso. Esta guía no sustituirá en ningún caso al manual del usuario o a las notas relacionadas en el dispositivo.
- Asegúrese de leer, comprender bien y seguir estrictamente las instrucciones detalladas del manual del usuario y otras normativas asociadas antes de instalar el equipo. El manual del usuario se puede descargar en el sitio web: http://support.sungrowpower.com/; también se puede obtener escaneando el código QR que se encuentra en el lateral del equipo o en la contraportada de esta guía.
- Solo el personal cualificado puede realizar las operaciones y debe estar capacitado para llevar a cabo la instalación y puesta en marcha del sistema eléctrico, así como para lidiar con los riesgos, tener conocimiento del manual y de las normativas y directivas locales.
- Antes de instalarlo, compruebe que el contenido del paquete esté intacto y que no falte nada con respecto al albarán. Póngase en contacto con SUNGROW o con el distribuidor en caso de que falte algún componente o de que estén dañados.
- El cable debe estar intacto y bien aislado. El personal de operación debe llevar el equipo de protección personal (EPP) adecuado en todo momento.

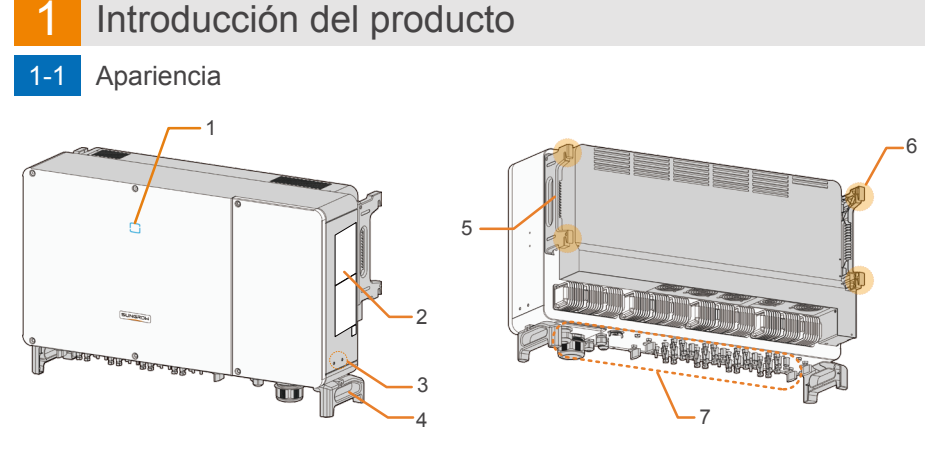

1. Panel indicador LED 2. Etiquetas 3. Terminales de puesta a tierra adicionales 4. Asas inferiores 5. Asas laterales 6. Orejas de montaje 7. Zona de cableado

# 1-2 Dimensiones

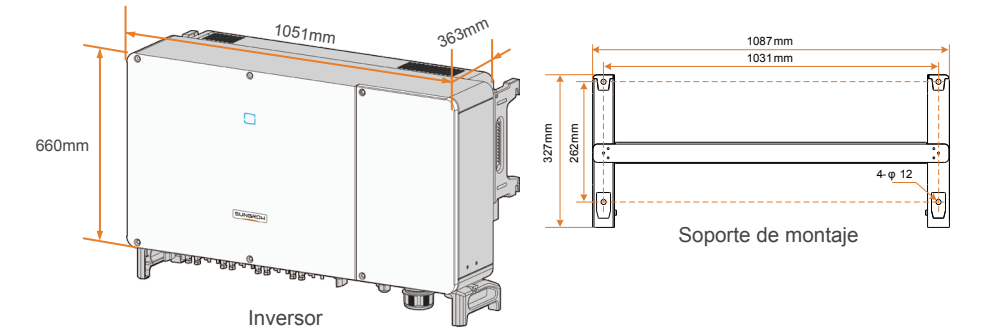

\*La imagen que se muestra aquí es solo una referencia. El producto que reciba puedeser algo diferente.

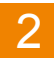

# Montaje mecánico

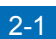

# 2-1 Requisitos de ubicación

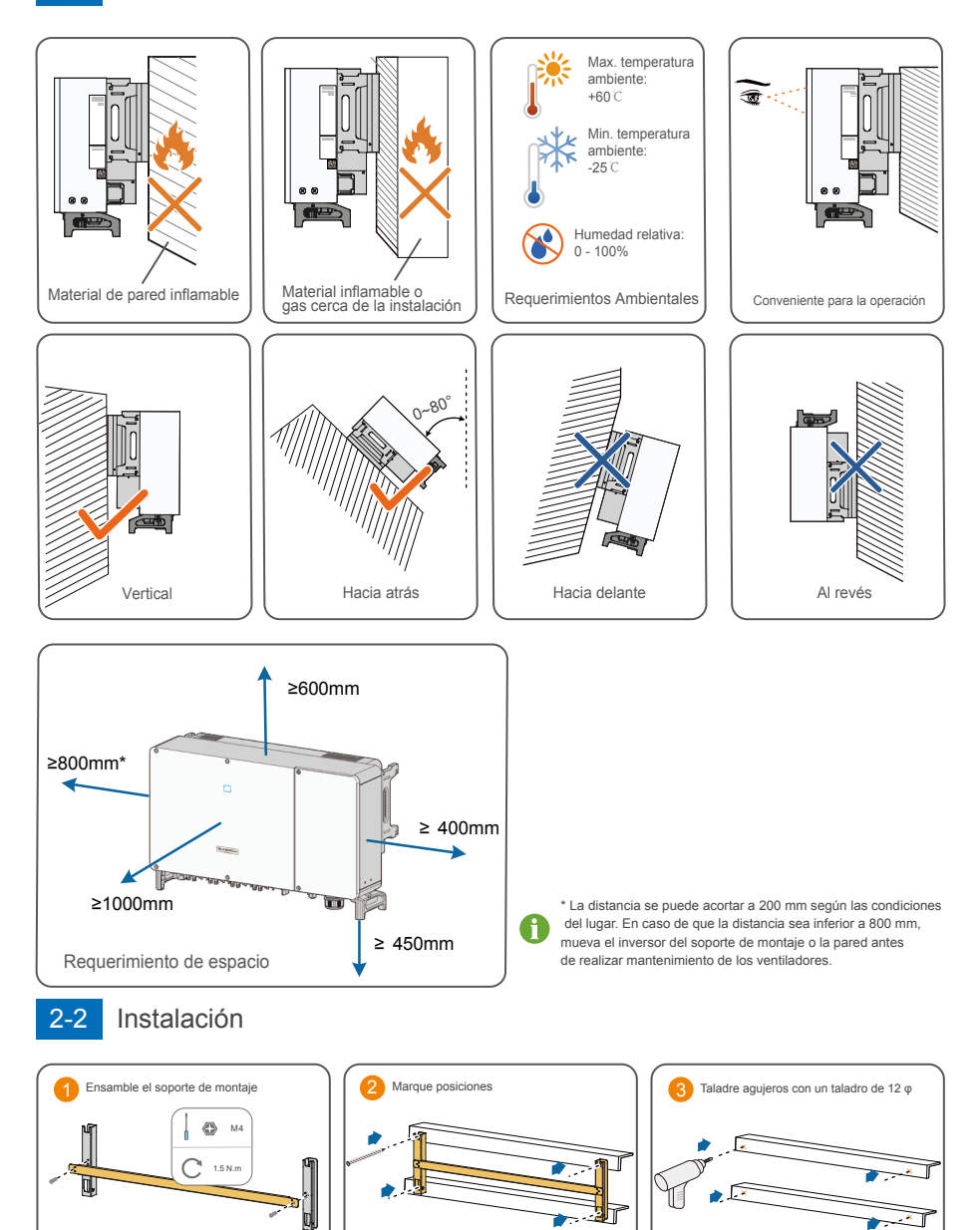

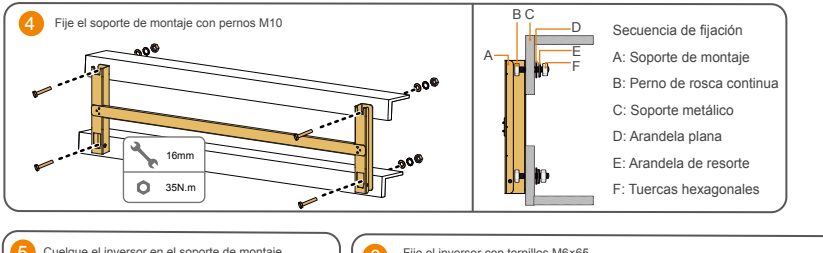

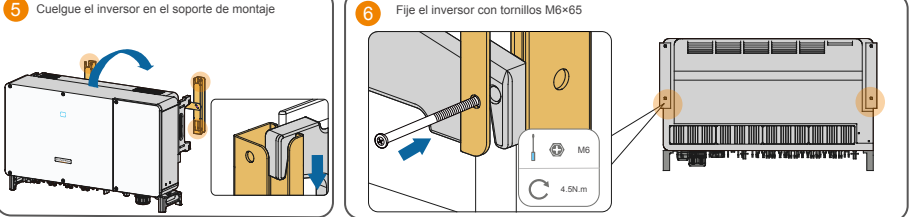

# Conexión eléctrica

### Visión general

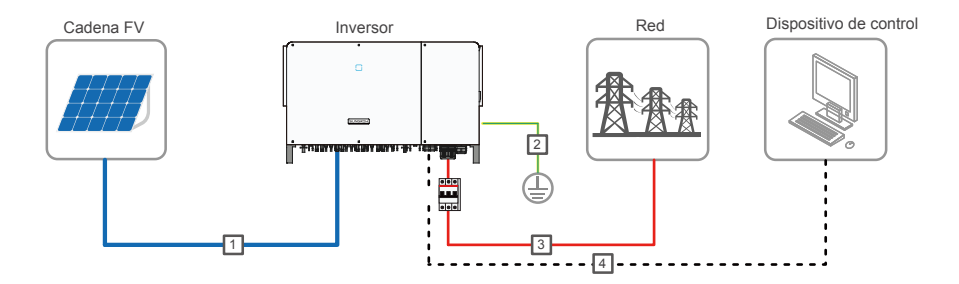

#### 3-1 Requisitos del cable

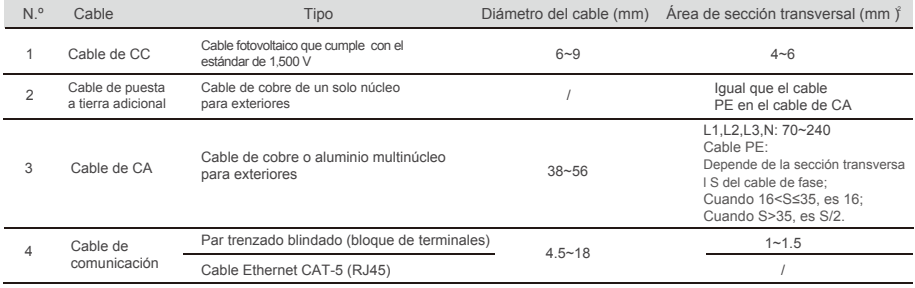

# $\triangle$  NOTICE

El cable de CC debe ser un cable de varios núcleos.

# 3-2 Conexión a tierra adicional

## $\bigwedge$  NOTICE

- Dado que se trata de un inversor sin transformador, ni el polo negativo ni el polo positivo de la cadena fotovoltaica pueden conectarse a tierra. En caso contrario, el inversor no funcionará normalmente.
- Hay dos terminales de conexión a tierra. Utilice al menos uno de ellos para conectar a tierra el inversor.
- Aplique pintura en el terminal de puesta a tierra para garantizar la resistencia a la corrosión.

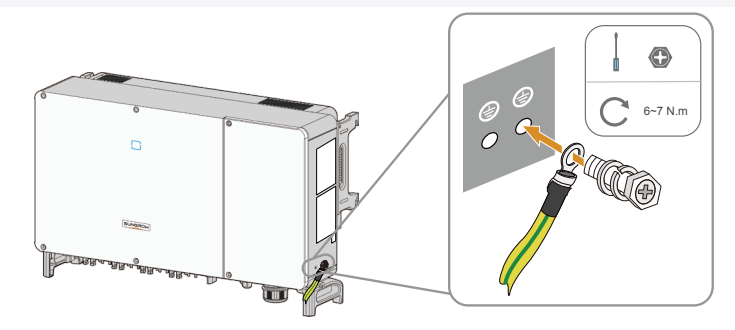

# 3-3 Apertura del compartimento de cableado

Paso 1 Suelte los dos tornillos de la tapa frontal del compartimiento de cableado con la llave Allen suministrada.

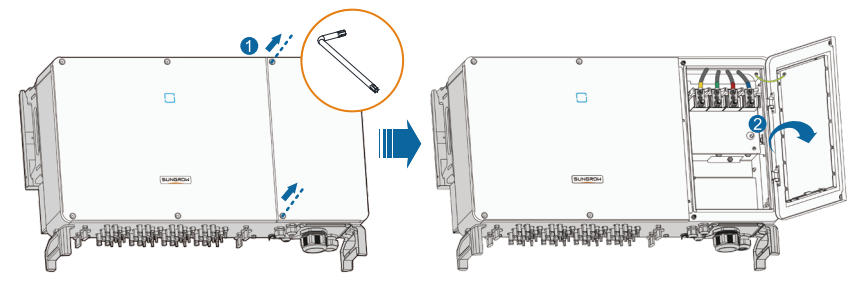

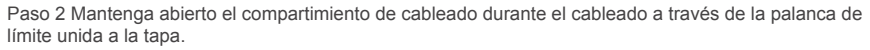

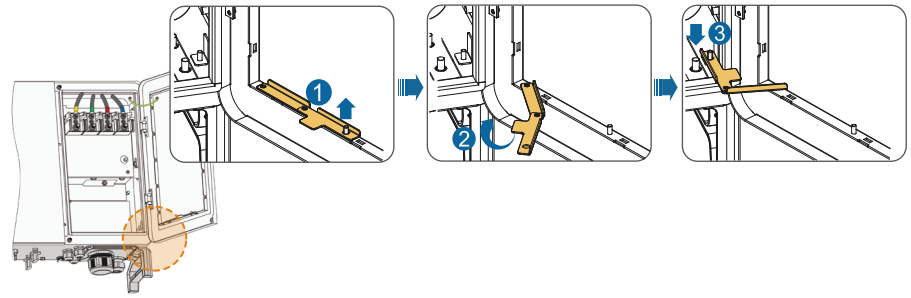

\* Cierre el compartimiento de cableado en orden inverso después de completar las operaciones de cableado.

## 3-3 Conexión del cable de CA

### $\bigwedge$  NOTICE

- Antes de conectar el inversor a la red, asegúrese de que la tensión y la frecuencia de la red cumplan con los requisitos.
- Desconecte el disyuntor del lado de CA y evite que se vuelva a conectar accidentalmente.
- $\bullet$ Observe el diseño del terminal en el bloque. No conecte los cables de fase al terminal ";PE"; o el cable PE al terminal "N". De lo contrario, pueden producirse daños irrecuperables en el inversor.
- No meta a presión la capa de aislamiento del cable en el terminal de CA. Una conexión incorrecta puede afectar al<br>funcionamiento permel del inversor funcionamiento normal del inversor.
- Durante la conexión del cable de CA, los cables que están dentro de la parte inferior del dispositivo deben doblarse para que tengan una longitud excedente. De esta manera, se evita que el cable se caiga o se afloje, lo que puede provocar arcos u otros problemas que afecten a la funcionalidad del dispositivo debido al peso propio de los cables en caso de hundimiento del terreno.
- $\bullet$ Si se selecciona un cable de aluminio, use un terminal adaptador de cobre a aluminio para evitar el contacto directo entre la barra de cobre y el cable de aluminio. Consulte el manual del usuario para más información.

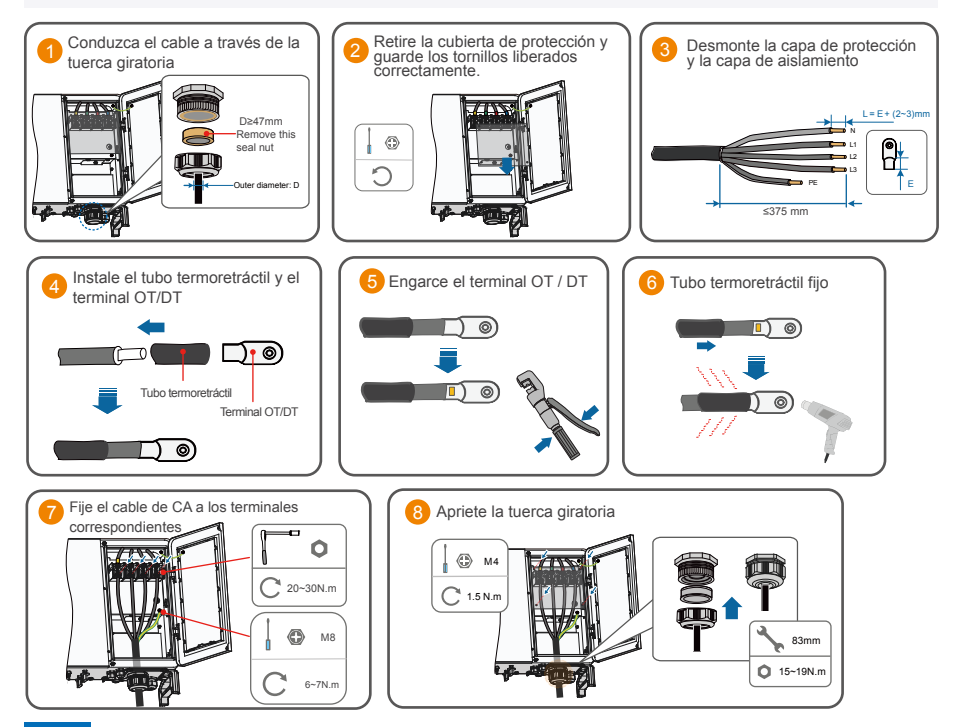

4 Conexión del cable de CC

### AN NOTICE

- Utilice el terminal de CC MC4 que viene dentro del pack de entrega. Los daños ocasionados al dispositivo por el uso de terminales incompatibles no estarán cubiertos por la garantía.
- Hay riesgo de daños en el inversor. Se deben cumplir los siguientes requisitos. De lo contrario, se anularán la garantía y las reclamaciones de garantía.
	- (1) Asegúrese de que la tensión en circuito abierto no sobrepase en ningún caso el límite superior de entrada del inversor de 1100 V.
	- (2) Asegúrese de que la corriente de cortocircuito máxima en el lado de CC esté dentro del intervalo permitido.
	- (3) Asegúrese de que el rendimiento del aislamiento a tierra de la cadena fotovoltaica sea sólido.
- El inversor no funcionará correctamente si se invierten las polaridades de CC.
- Si los conectores fotovoltaicos no están ensamblados en su sitio, se puede desencadenar un arco o un sobrecalentamiento. La pérdida causada por este problema anulará la garantía.

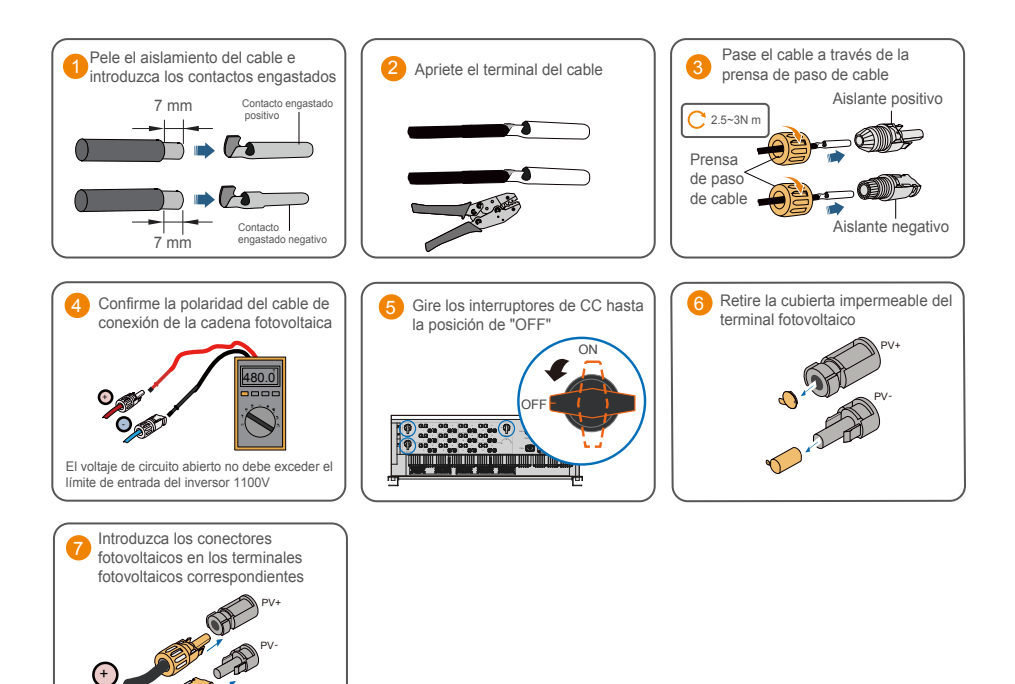

#### 3-6 Comunicación RS485

Click

-

El inversor está equipado con dos grupos de interfaces de comunicación RS485 para la conexión de comunicación externa. Los dos grupos de interfaces se pueden conectar al colector de datos (Logger) para poder intercambiar datos con el ordenador u otros dispositivos de control. Cuando se conectan muchos inversores a la conexión en batería RS485, se puede conectar una resistencia terminal de 120 Ω entre el cable de comunicación A y B a través del interruptor basculante RS485 para garantizar la calidad de la comunicación.

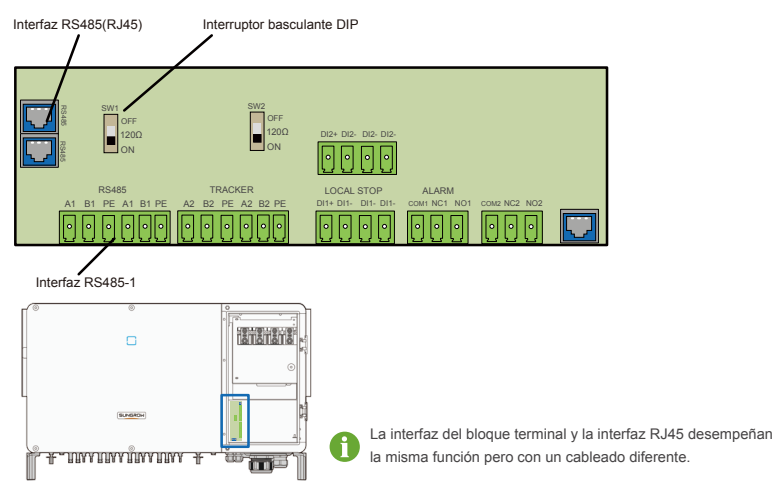

### Bloque terminal

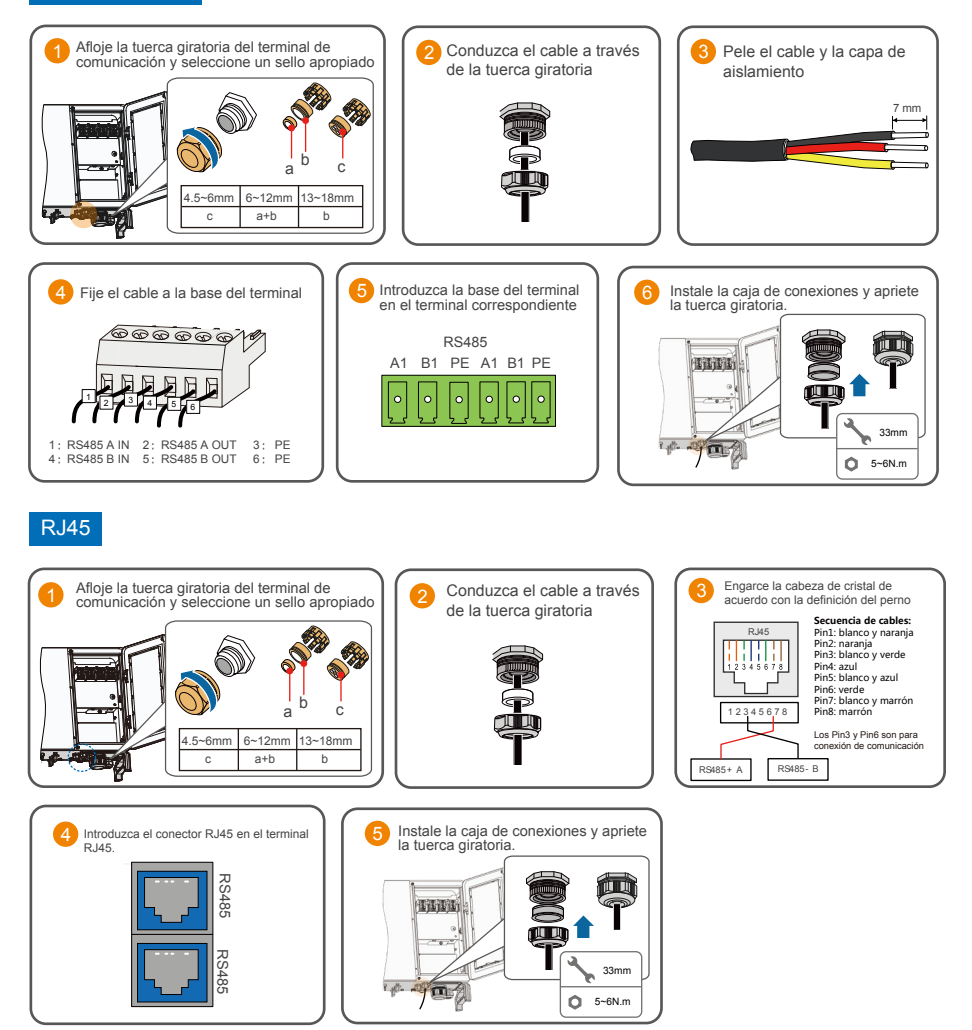

# $\triangle$  NOTICE

Hay tres terminales de comunicación y las marcas de serigrafía son COM1/COM2/COM3. Escoja la opción que más se adapte a su situación actual.

# Puesta en servicio

# Inspección antes de la puesta en servicio

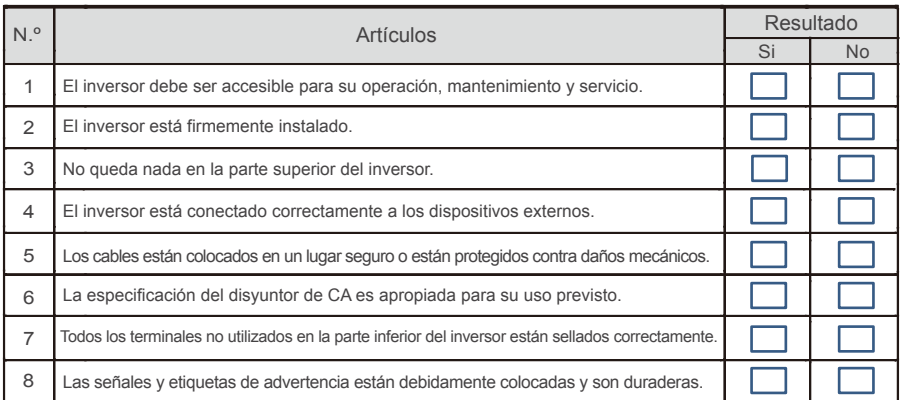

# 4-2 Procedimiento de puesta en servicio

Paso 1 Gire el interruptor de CC del inversor a la posición ";ON";.

Paso 2 Conecte el interruptor de CA (si corresponde) entre el inversor y la red.

Paso 3 Conecte el interruptor de CC (si corresponde) entre el inversor y la cadena fotovoltaica.

Paso 4 Establezca los parámetros de protección iniciales a través de la aplicación iSolarCloud. Para más

detalles, Si las condiciones de irradiación y red cumplen con los requisitos, el inversor funcionará normalmente.

Paso 5 Observe el indicador LED para asegurarse de que el inversor funciona normalmente.

#### Descripción del indicador LED

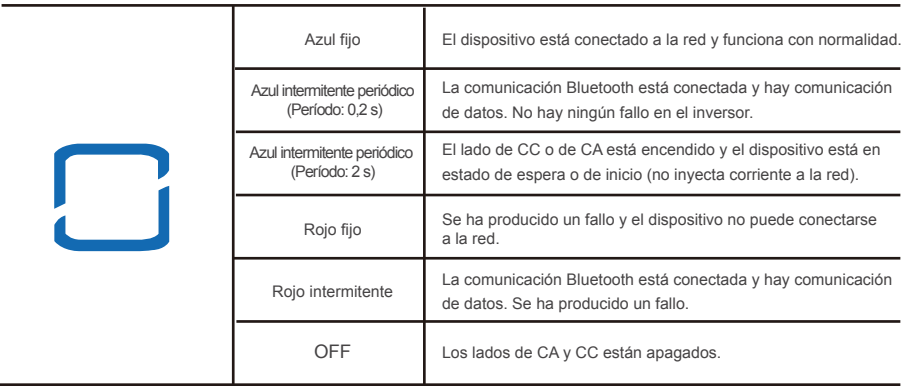

# 5 Aplicación iSolarCloud

# 5-1 Breve introducción

La aplicación iSolarCloud puede establecer una conexión de comunicación con el inversor a través de Bluetooth, logrando así un mantenimiento cercano al inversor. Los usuarios pueden usar la aplicación para ver información básica, alarmas y eventos, establecer parámetros o descargar registros, etc.

\*En caso de que el módulo de comunicación Eye o WiFi esté disponible, la aplicación iSolarCloud también puede establecer una conexión de comunicación al inversor a través de datos móviles o WiFi, logrando así el mantenimiento remoto del inversor.

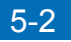

# 5-2 Descargar e instalar

Método 1:Escanee el código QR correcto para descargar e instalar la aplicación.

Method 2: Descargue e instale la aplicación a través de las siguientes tiendas de aplicaciones:

- · MyApp (usuarios de Android en China continental)
- · Google Play (usuarios de Android que no se encuentran en China continental)
- · APP store (iOS)

5-3 | Inicializar parámetro protección

# $\bigwedge$  NOTICE

- � Los siguientes elementos deben cumplir los requisitos:
	- (1) Los lados de CA y CC o el lado CA del inversor están encendidos.
	- (2) El teléfono móvil se encuentra a 5 metros del inversor y no hay obstáculos entre ellos.
	- (3) La función Bluetooth del teléfono móvil está habilitada.

**Paso 1** Abra la aplicación para entrar a la página de inicio de sesión, haga clic en ";Acceso local"; en la parte inferior de la página para ir a la página siguiente.

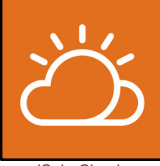

iSolarCloud

**Paso2** Haga clic en "; Bluetooth";, después de lo cual la pantalla de búsqueda de Bluetooth aparece automáticamente y seleccione el inversor que se va a conectar de acuerdo con el SN en la placa de identificación del inversor. El indicador de Bluetooth se enciende una vez que se establece la conexión. Alternativamente, toque ";<sup>-</sup>"; para escanear el código QR en un lateral del inversor para establecer la conexión Bluetooth.

Iniciar sesión ക Ш  $\delta$ Registra

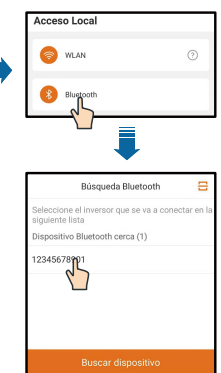

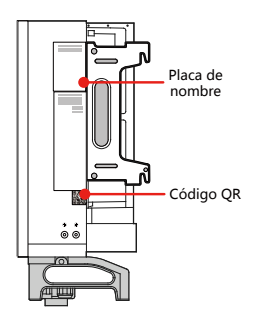

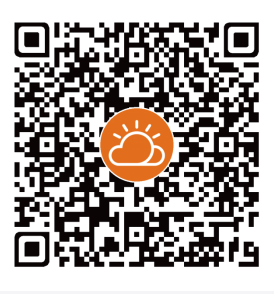

**Paso3** Entre a la pantalla de inicio de sesión después de establecer la conexión Bluetooth.

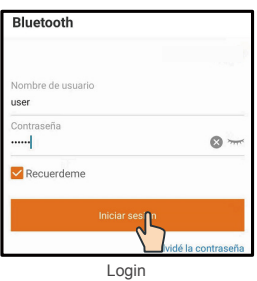

**Paso4** Si el inversor no se inicializa, entrará a la pantalla de configuración rápida del parámetro de protección de inicialización. Después de finalizar la configuración en la pantalla de configuración rápida, haga clic en "; Encender"; y el dispositivo se inicializará. La aplicación enviará instrucciones de inicio y el dispositivo se iniciará y funcionará.

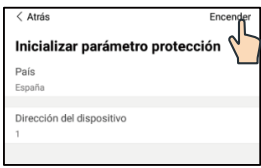

Inicializar parámetro protección

## $\bigwedge$  NOTICE

- El nombre de usuario es ";usuario";, la contraseña inicial es ";pw1111";, que debe cambiarse por la seguridad de la cuenta.
- Restablezca los parámetros de protección si la configuración del país es incorrecta. De lo contrario, puede ocurrir un fallo.
- En la región europea, como Países Bajos, Suecia o Dinamarca, cuyo código de red cumple con EN50549, seleccione el parámetro EN50549\_1 (conexión de red de BT) o EN50549\_2 (conexión de red de MV).
- En la región brasileña, establezca el código de país en ";Brasil";. Seleccionar ";Brazil\_230"; o ";Brazil\_240"; provocará un error de configuración.

**Paso5** Si el inversor se inicializa, la aplicación automáticamente pasa a su página de inicio.

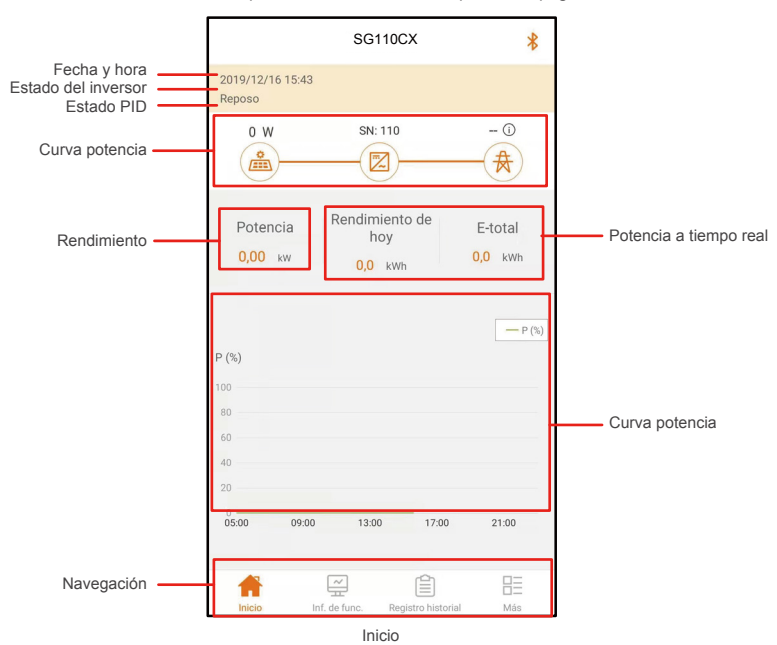

\*Las capturas de pantalla de este manual se basan en el sistema Android V2.1.6 y las interfaces reales pueden ser diferentes.

Add: No.1699 Xiyou Rd.,New & High Technology Industrial Development Zone, 230088,Hefei, P. R. China.<br>Web: www.sungrowpower.com<br>Tel: +86 551 6532 7834 / 6532 7845

QIEN M-H-001478 QIEN M-H-001478

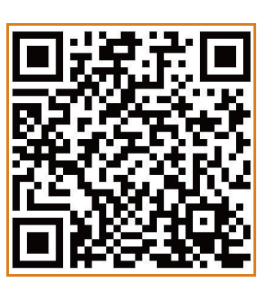

Más información en el código QR o en http://support.sungrowpower.com/

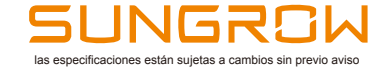

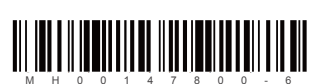